## Instructions for Joining a Team on "Microsoft Teams"

- 1. Open Microsoft Teams
  - a. If you do not have it installed, it can be installed by visiting the Microsoft Store / App Store / Google Play
- 2. On the top right of the main window, click the "Join or create team" button

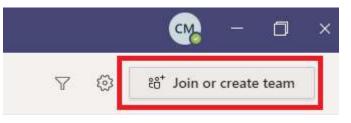

3. Enter the code we posted to the Avenue Announcements page

| < >                  |                       | ۲ (                                        |
|----------------------|-----------------------|--------------------------------------------|
| Activity             | < Back                |                                            |
| <b>C</b> hat.        | Join or create a team |                                            |
| t <b>ji</b><br>Teams |                       |                                            |
| assignments          | Create a team         | Join a team with a code                    |
| <b>C</b> alls        |                       | Enter code                                 |
| <b>files</b>         | ಕಿರೆ⁺ Create team     | Got a code to join a team? Enter it above. |
|                      |                       |                                            |